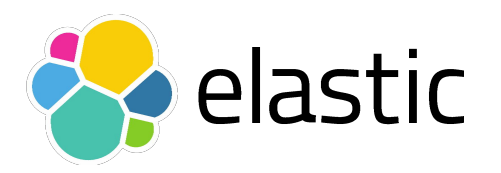

## Java Flight Recorder The Secret Arrow in Your Quiver

Daniel Mitterdorfer @dmitterd

## Agenda

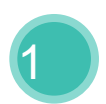

Java Flight Recorder: Why and What?

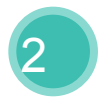

2 How do I use Java Flight Recorder?

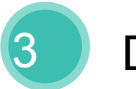

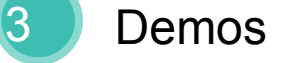

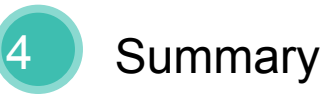

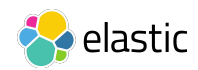

## Why Java Flight Recorder?

Memory: Looks fine...

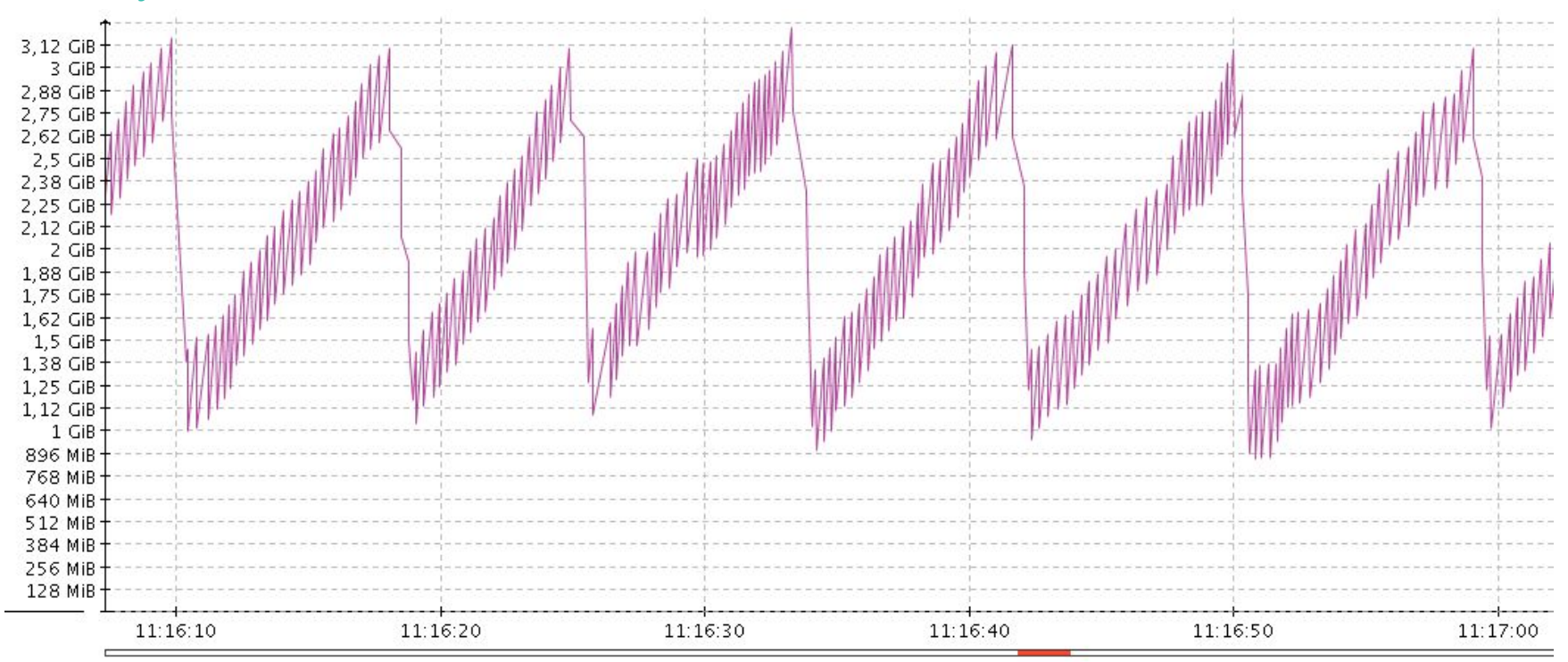

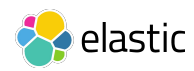

## Why Java Flight Recorder?

Memory: … but what's happening here?

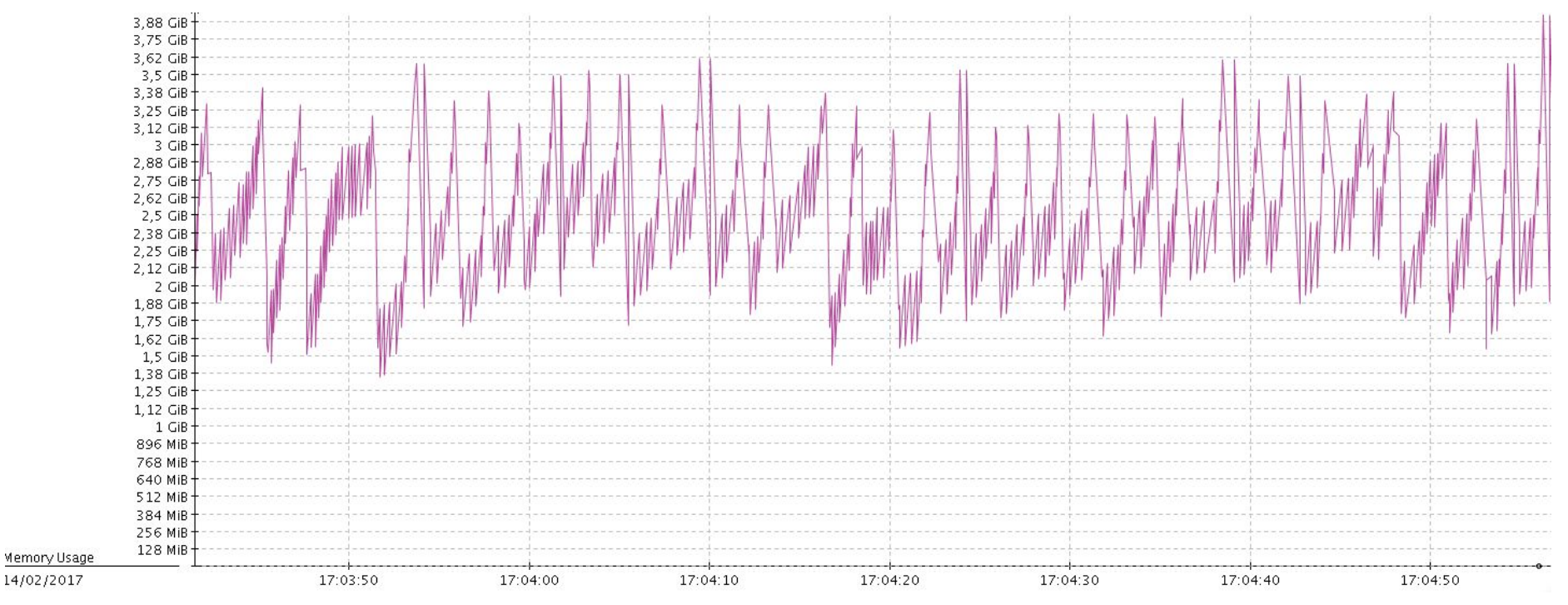

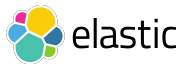

14/02/2017

## Why Java Flight Recorder?

Memory: Why is it happening?

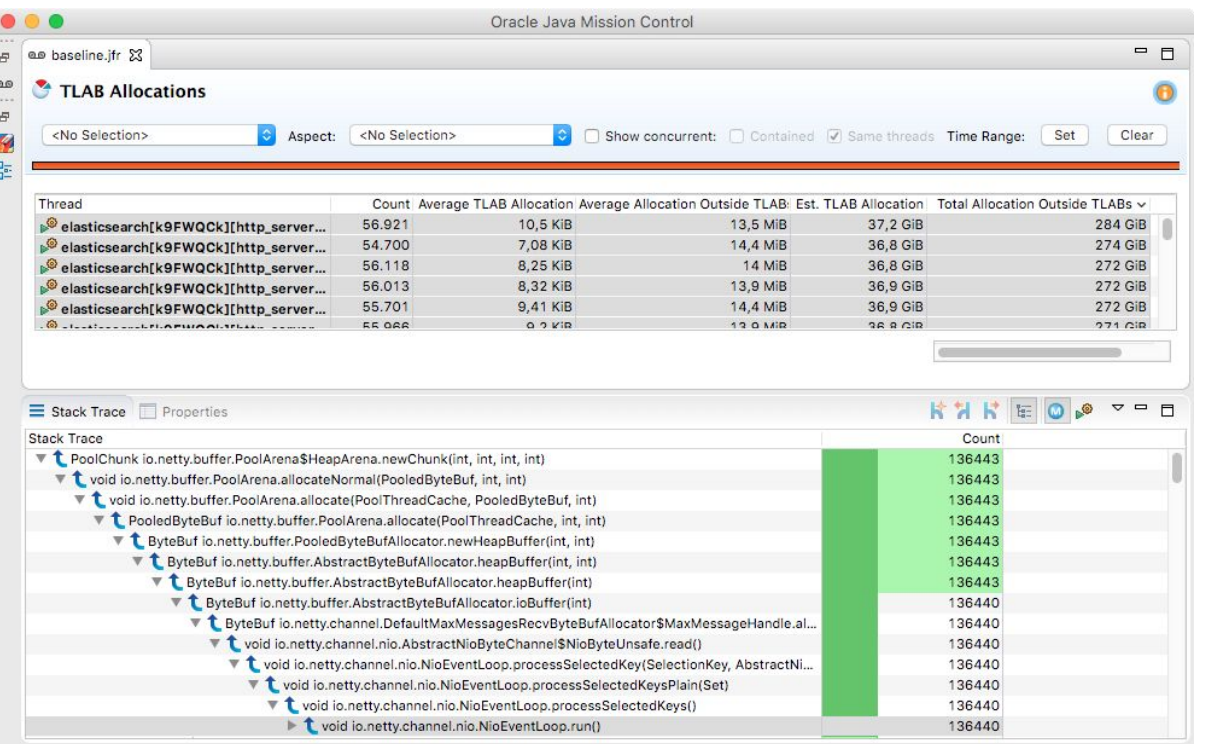

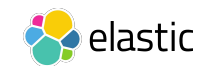

## What is Java Flight Recorder?

- Low-overhead sampling profiler
- Originally part of JRockit
- In Oracle JDK since Java 7u40

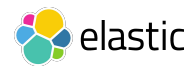

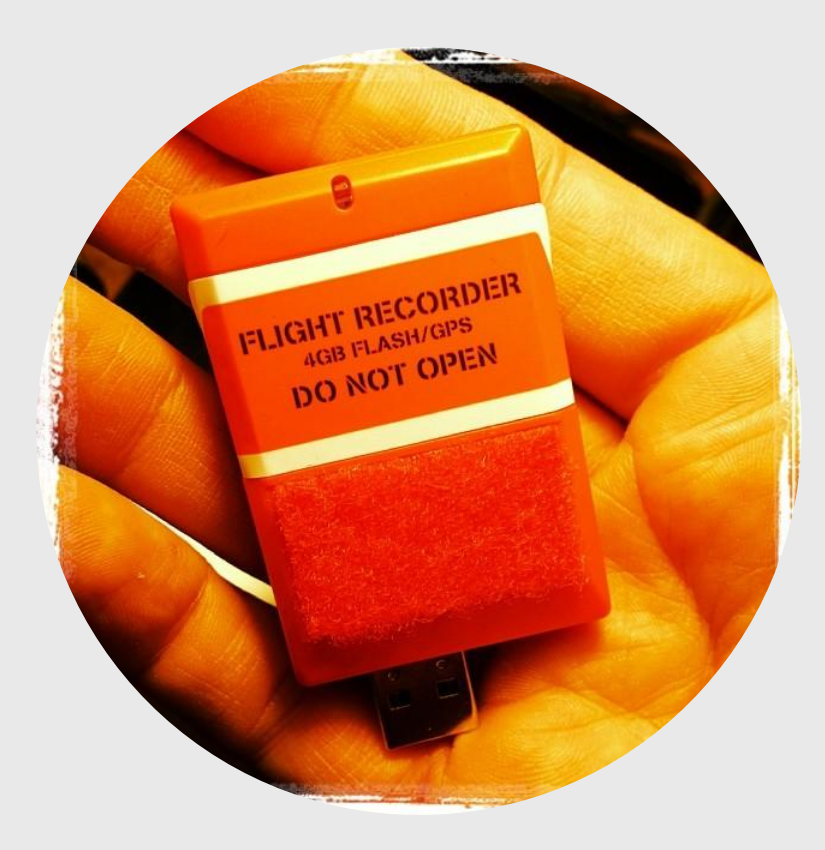

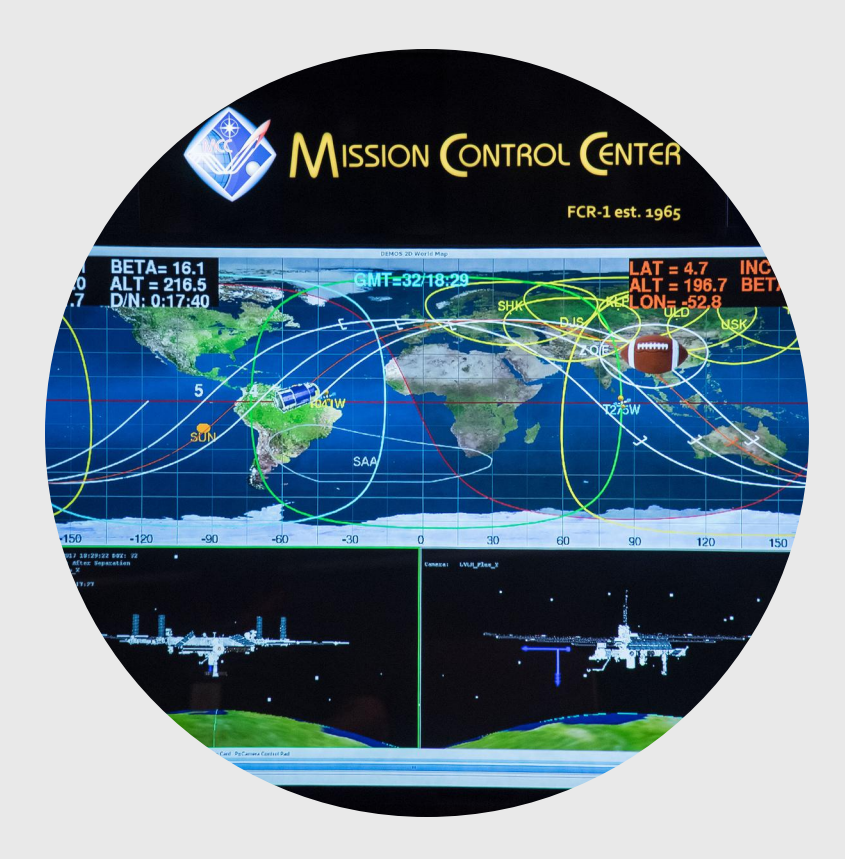

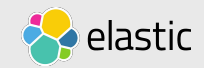

## Java Flight Recorder from 10.000 feet

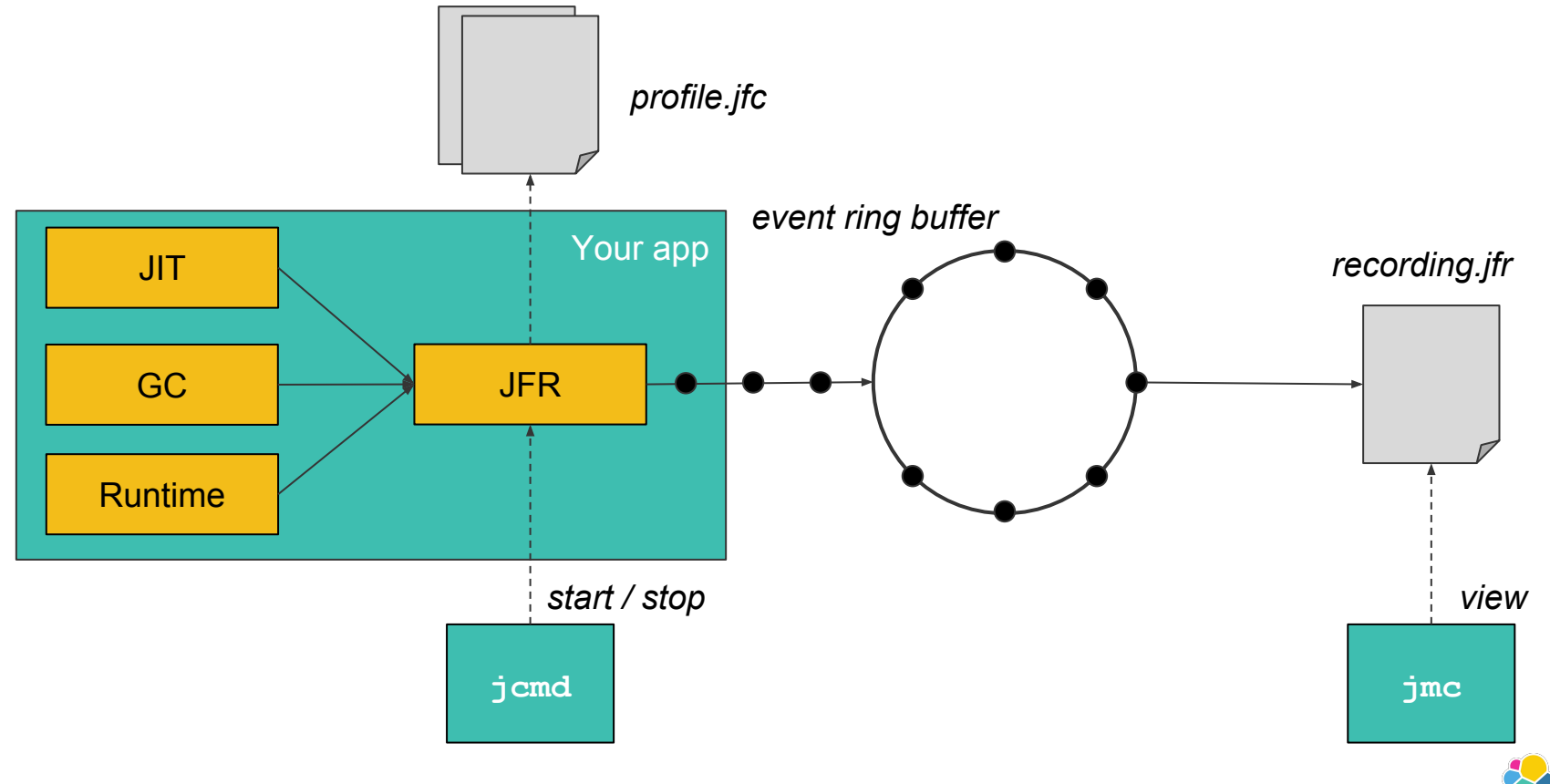

elastic

## How do I use JFR?

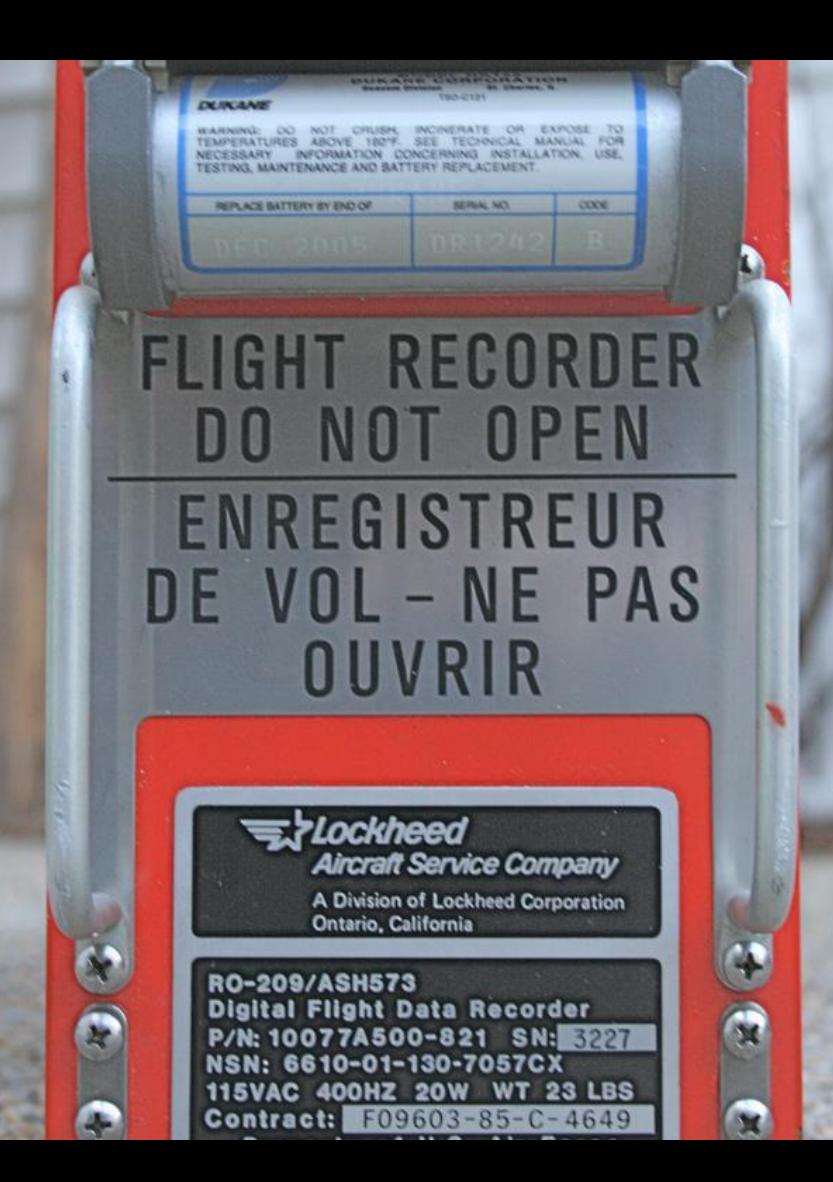

## Enabling Flight Recorder

Attach to a running application

- Start jcmd \$PID JFR.start
- Dump

jcmd \$PID JFR.dump recording=1 filename=/tmp/rec.jfr

• Stop:

jcmd \$PID JFR.stop recording=1

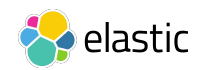

### Enabling Flight Recorder JVM flags (JDK 8 / 9)

-XX:+UnlockCommercialFeatures -XX:+FlightRecorder

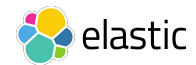

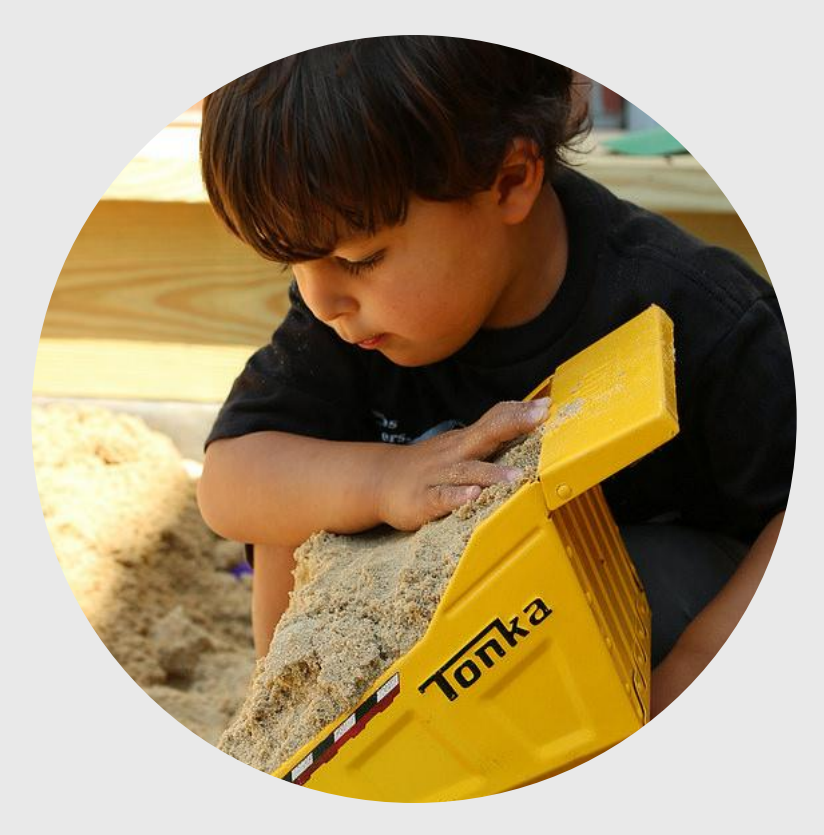

# OR\*

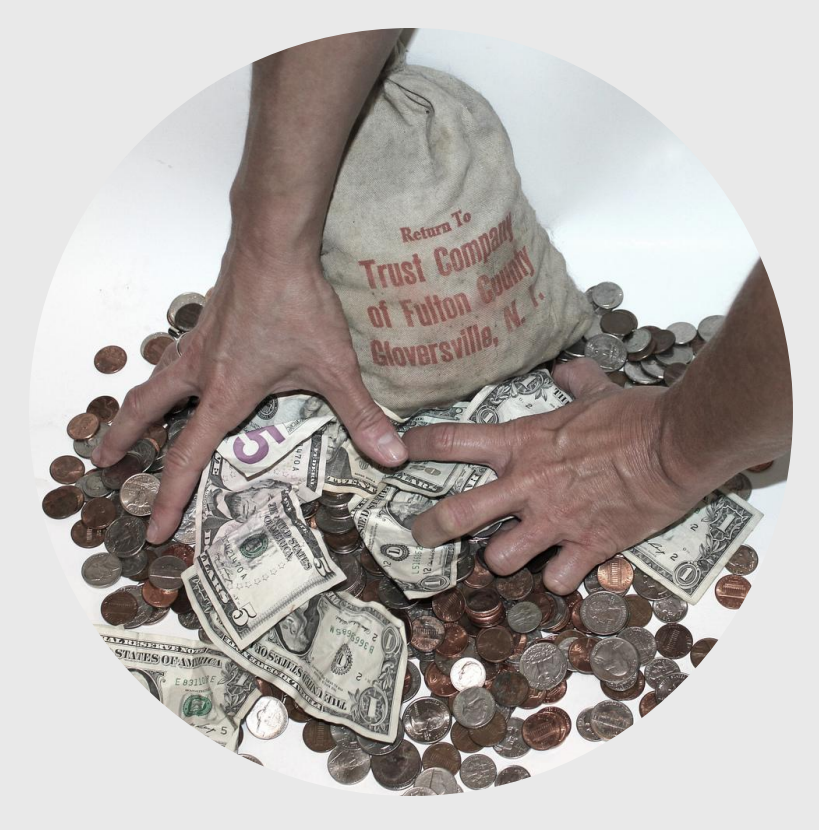

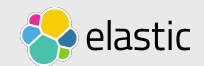

12 \* May change in the future: See https://twitter.com/hirt/status/905500198297894912

### Avoiding Safepoint Bias JVM flags (JDK 8 / 9)

- -XX:+UnlockCommercialFeatures
- -XX:+FlightRecorder
- -XX:+UnlockDiagnosticVMOptions
- -XX:+DebugNonSafepoints

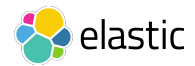

## Safepoints?

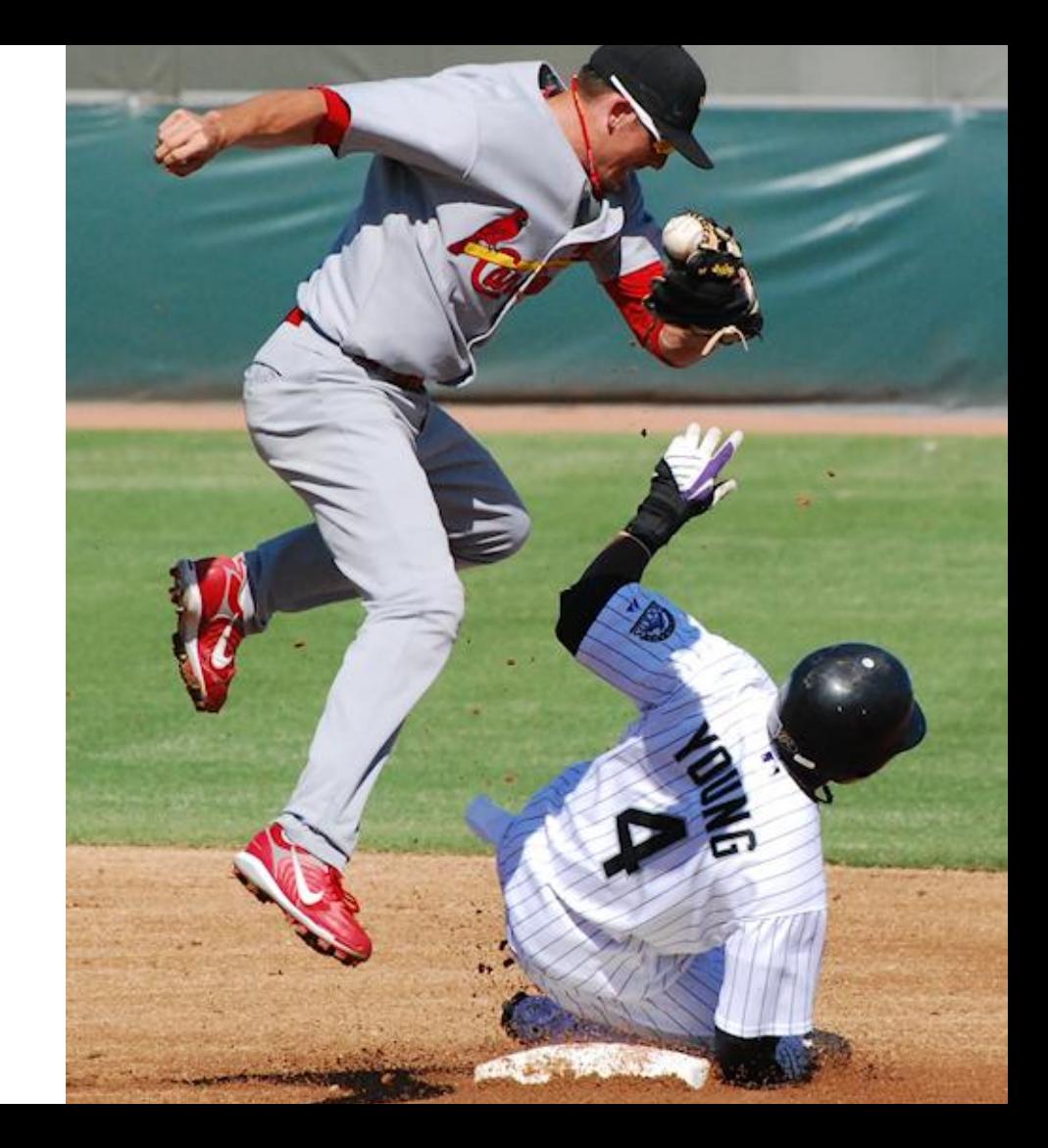

## Safepoints: Purpose

When the JVM needs to take control...

- 1. Halt all application threads ("safepoint")
- 2. Do housekeeping tasks:
	- ‒Garbage Collection
	- ‒Take Thread Dumps
	- ‒Deoptimize code
	- ‒….
- 3. Let application threads continue

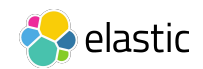

## Safepoint Polling\*

- JVM "arms" a page in memory (on Linux: mprotect)
- Application threads poll and raise SEGV if page is armed

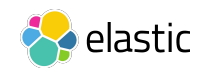

## Safepoint Polling: Problems

Some operations defer safepoint polls

- Counted loops with  $int$  counters (considered "short"-running)
- Some I/O operations: e.g. writing mmapped buffers, system.arrayCopy()

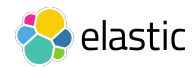

## JVMTI vs AsyncGetCallTrace

#### JVM Tool Interface (JVMTI)

- "Official" interface for debuggers and profilers
- Captures stacks at safepoints
- Used by almost every profiler

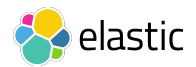

## JVMTI vs AsyncGetCallTrace

AsyncGetCallTrace

- Unofficial API
- Captures stacks at any time
- Used by Java Flight Recorder, Honest Profiler, Oracle Developer Studio

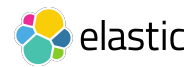

## JVMTI: Safepoint Bias

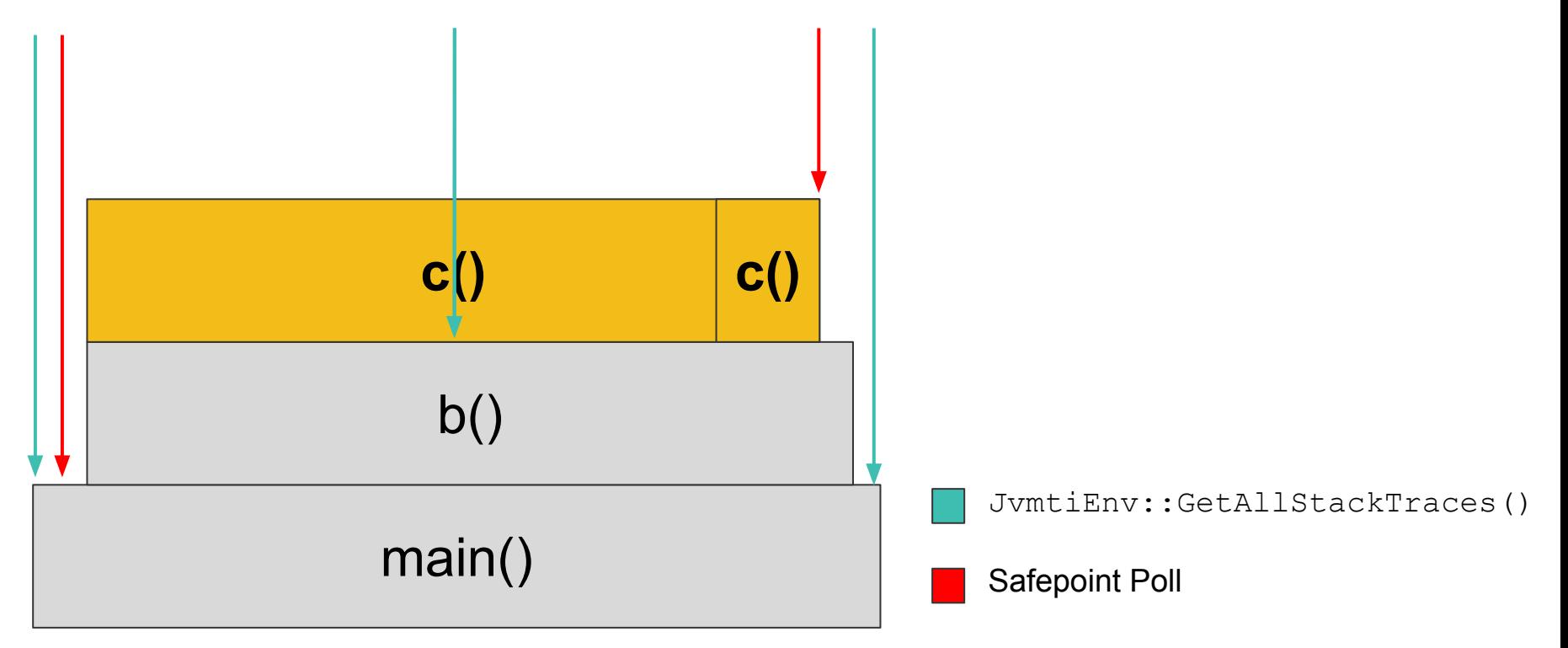

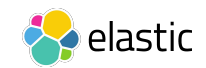

### AsyncGetCallTrace: No Safepoint Bias

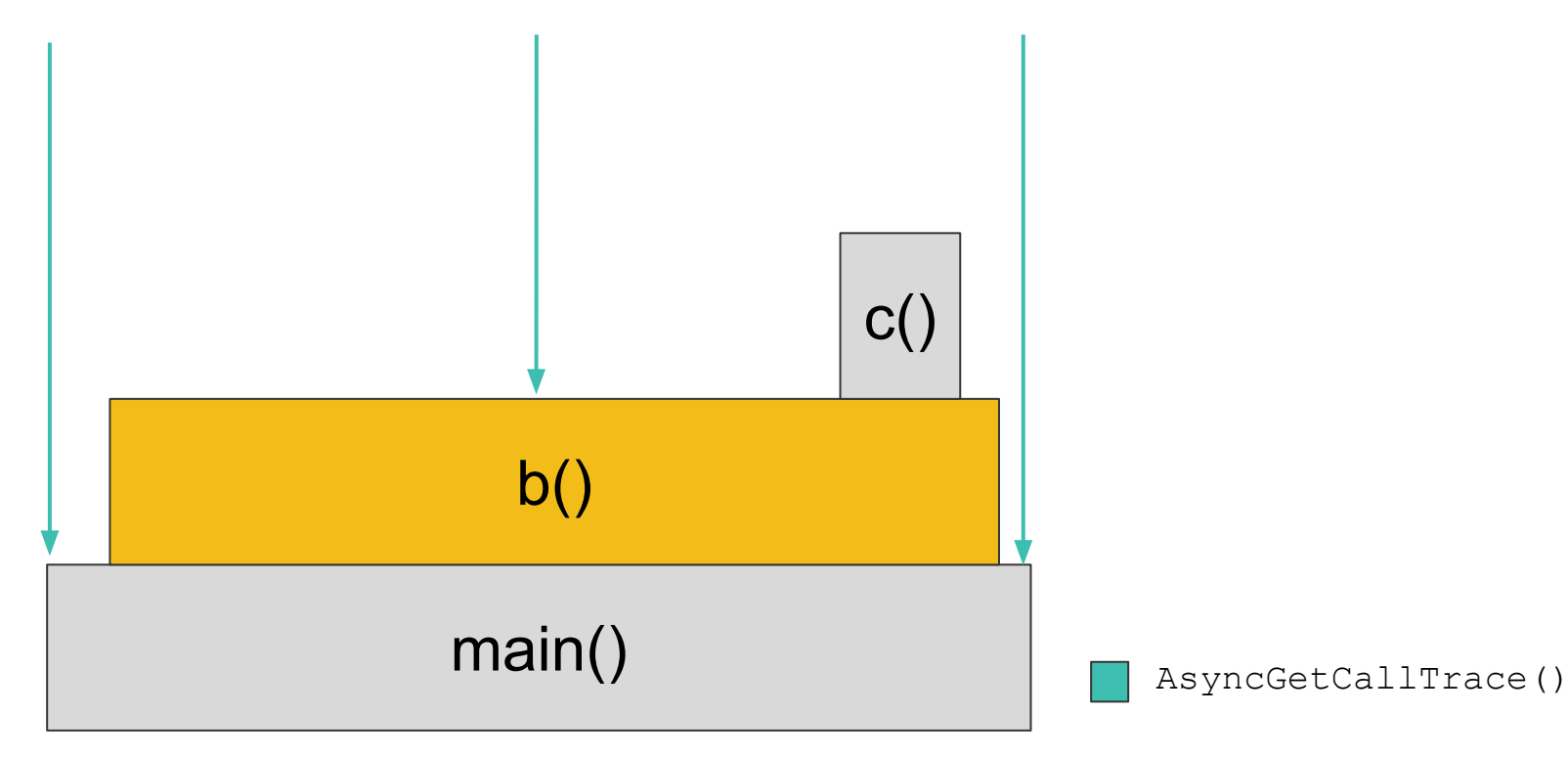

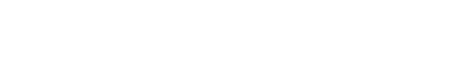

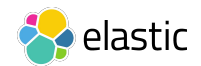

## AsyncGetCallTrace is not a silver bullet

- Sampling profiler  $\rightarrow$  sampling bias
- Sampling can fail:
	- ‒GC active
	- ‒Code is about to be deoptimized
	- ‒Top stack frame is not a Java frame

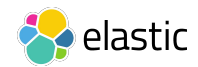

## Sampling Bias

c() is "invisible"

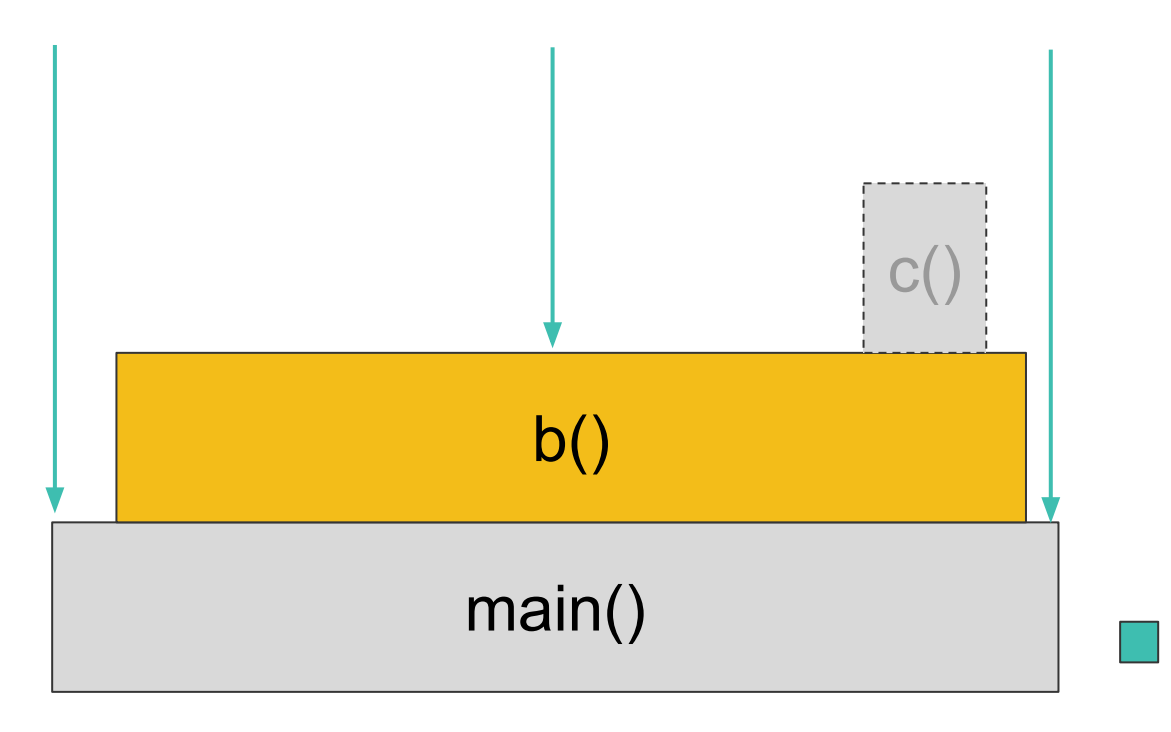

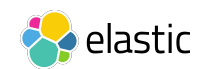

AsyncGetCallTrace()

### Customized Recording Settings **Editing**

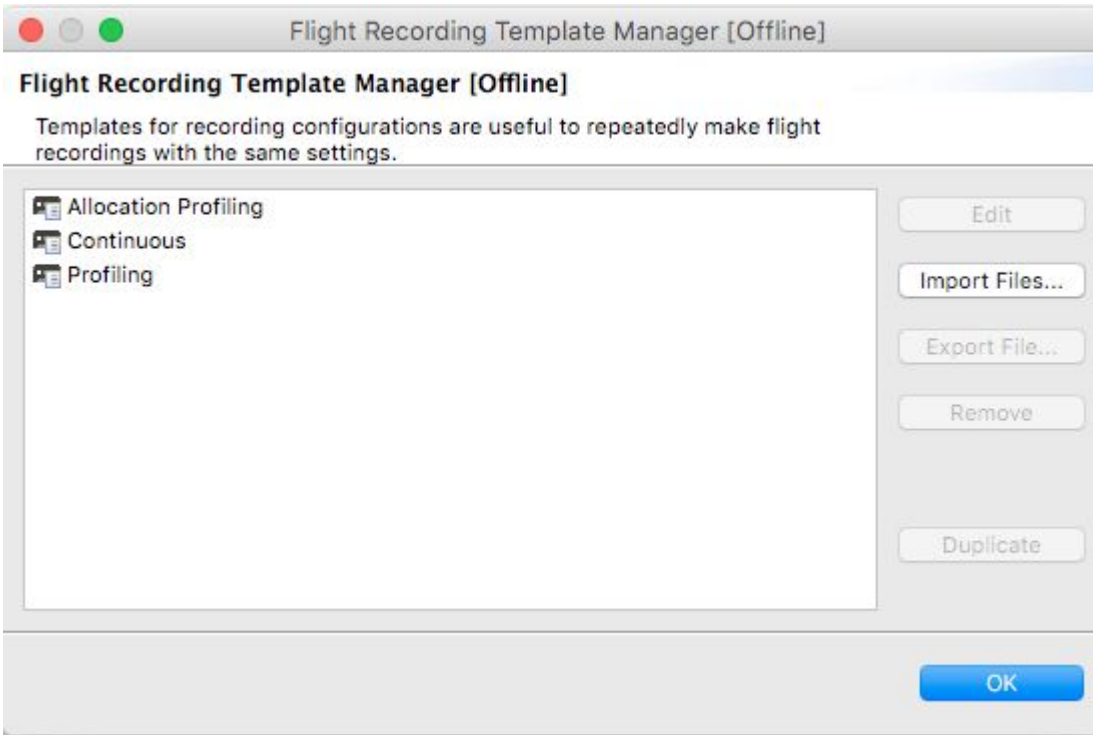

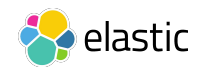

### Customized Recording Settings Usage

- Stored as  $*$ . if c in -SJAVA HOME/jre/lib/jfr/ (Java 8)  $-$ \$JAVA HOME/lib/jfr/ (Java 9)
- To use memory. ifc:

-XX:StartFlightRecording=settings=memory

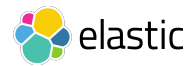

### Starting a Profiling Recording (Fixed Time) JVM flags (JDK 8 / 9)

- -XX:+UnlockCommercialFeatures
- -XX:+FlightRecorder
- -XX:+UnlockDiagnosticVMOptions
- -XX:+DebugNonSafepoints
- -XX:StartFlightRecording=delay=240s,duration=60s,
- settings=profile, filename=rec.jfr

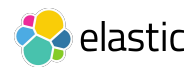

### Starting a Continuous Recording JVM flags (JDK 8)

- -XX:+UnlockCommercialFeatures
- -XX:+FlightRecorder
- -XX:+UnlockDiagnosticVMOptions
- -XX:+DebugNonSafepoints
- -XX:StartFlightRecording=defaultrecording=true

Not needed in JDK 9

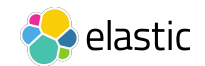

# Low Overhead < 2%

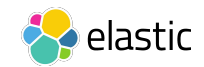

### Dump a recording at application exit JVM flags (JDK 8)

- -XX:+UnlockCommercialFeatures
- -XX:+FlightRecorder
- -XX:+UnlockDiagnosticVMOptions
- -XX:+DebugNonSafepoints
- -XX:StartFlightRecording=defaultrecording=true
- -XX:FlightRecorderOptions=disk=true,maxage=0s,maxsize=0, dumponexit=true,dumponexitpath=/rec.jfr

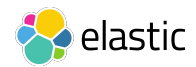

### Dump a recording at application exit JVM flags (JDK 9)

- -XX:+UnlockCommercialFeatures
- -XX:+FlightRecorder
- -XX:+UnlockDiagnosticVMOptions
- -XX:+DebugNonSafepoints
- -XX:StartFlightRecording=disk=true,maxage=0s,maxsize=0, dumponexit=true,filename=/rec.jfr

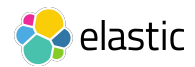

## Enabling Flight Recorder

#### From Mission Control

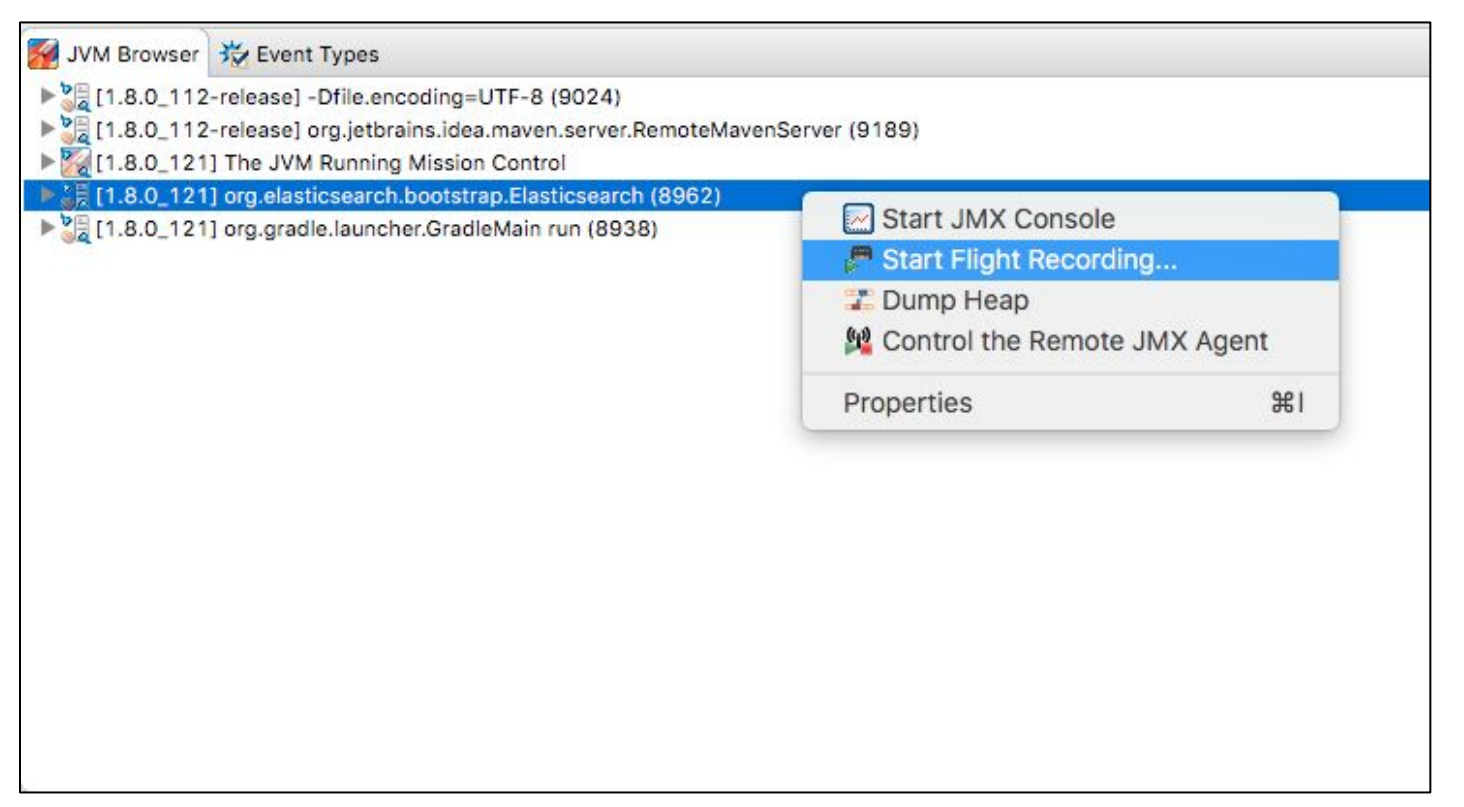

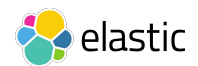

## Enough talking: Demos

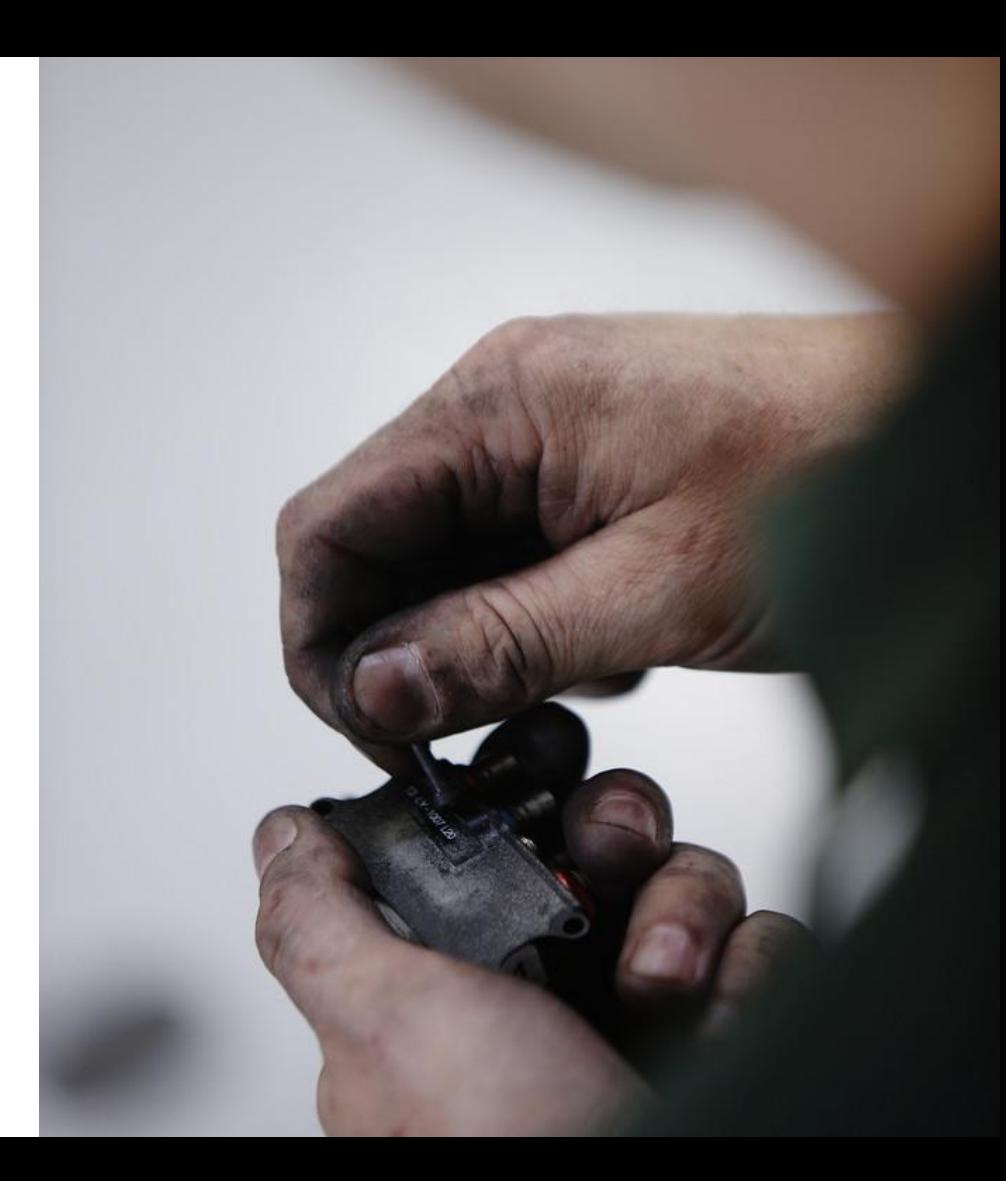

## Example Application: Elasticsearch

Open Source Distributed Search Engine

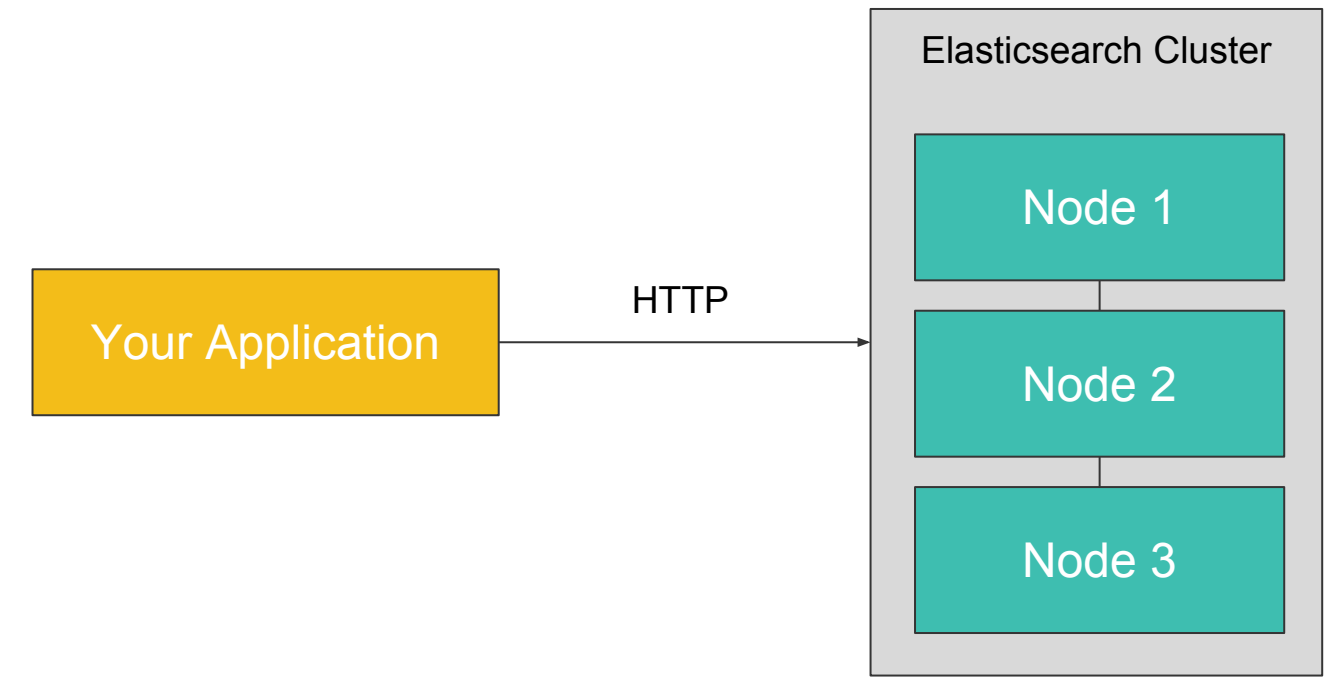

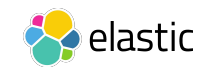

## Example Application: Elasticsearch

Key Operations and Metrics

- Adding Documents to the Index: Throughput
- Querying: Latency

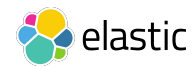

## My Usual Setup

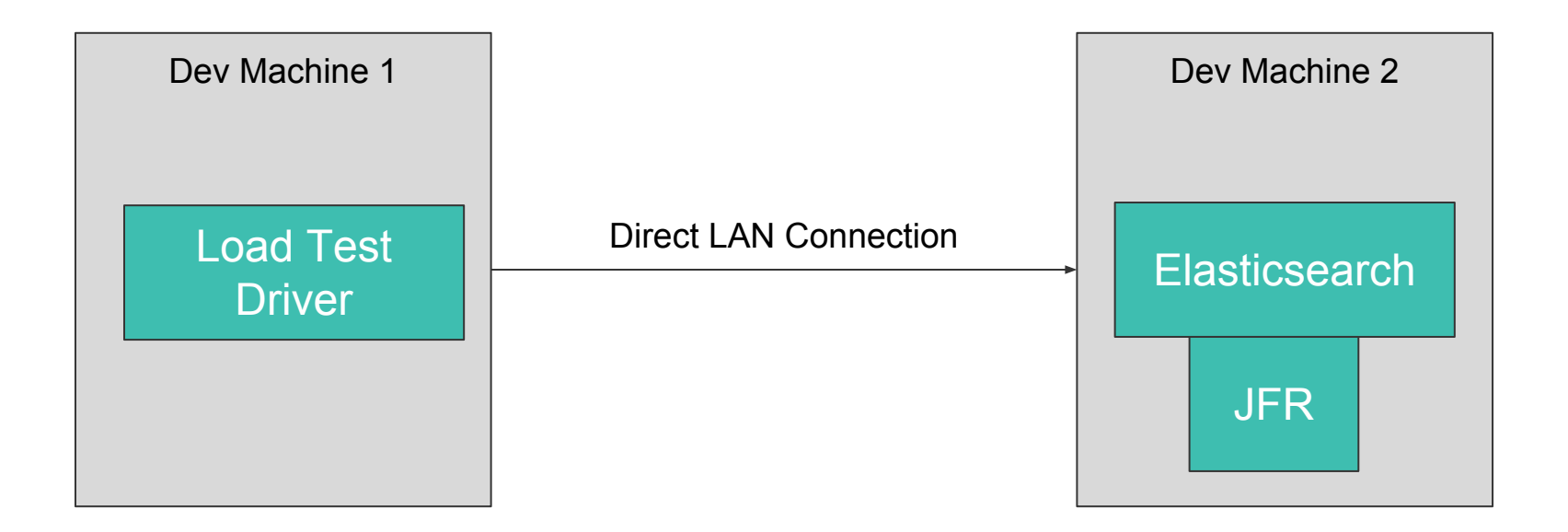

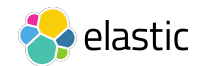

## Demo: Contention Profiling elastic/elasticsearch#18053

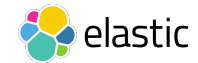

## Demo: Contention Profiling

Lock Striping

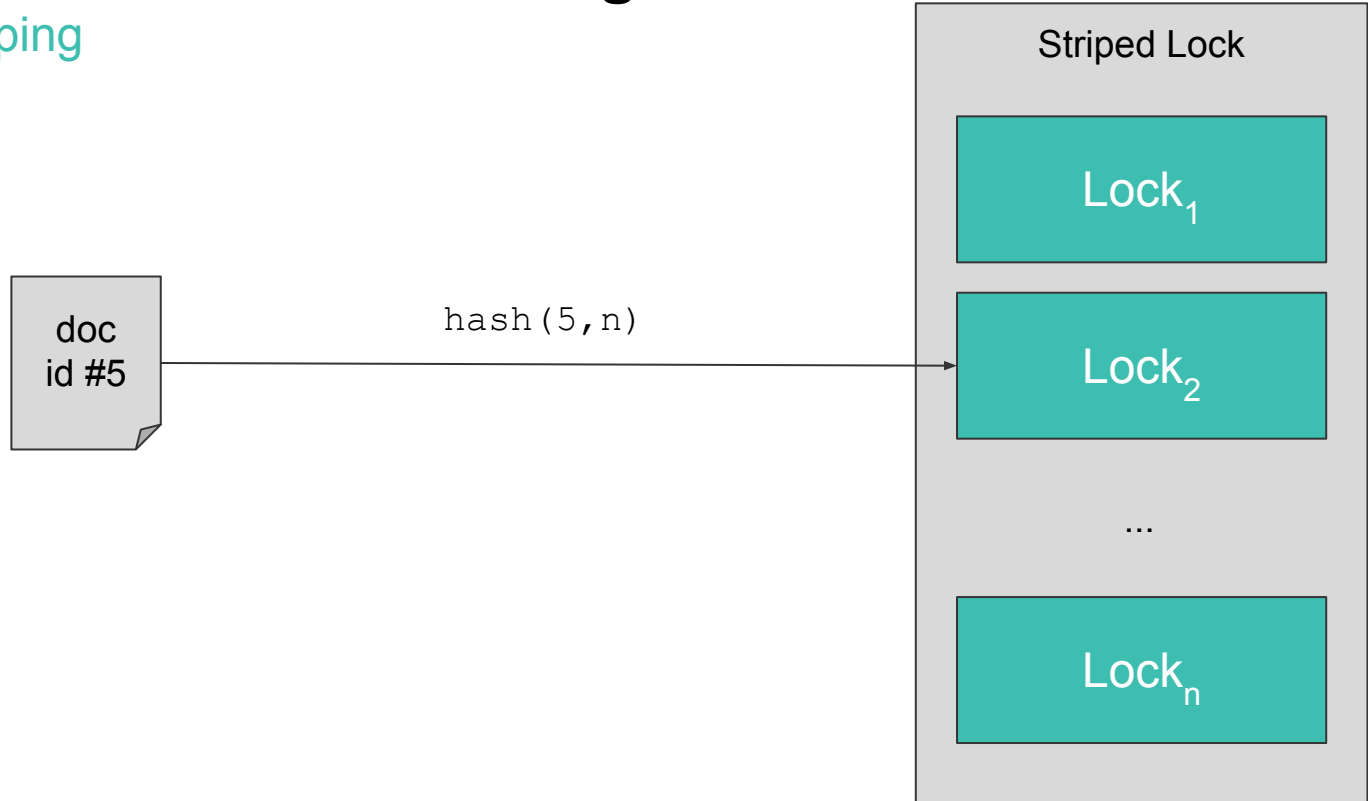

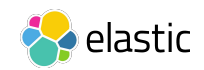

#### **O**  $\oplus$  Oracle Java Mission Control

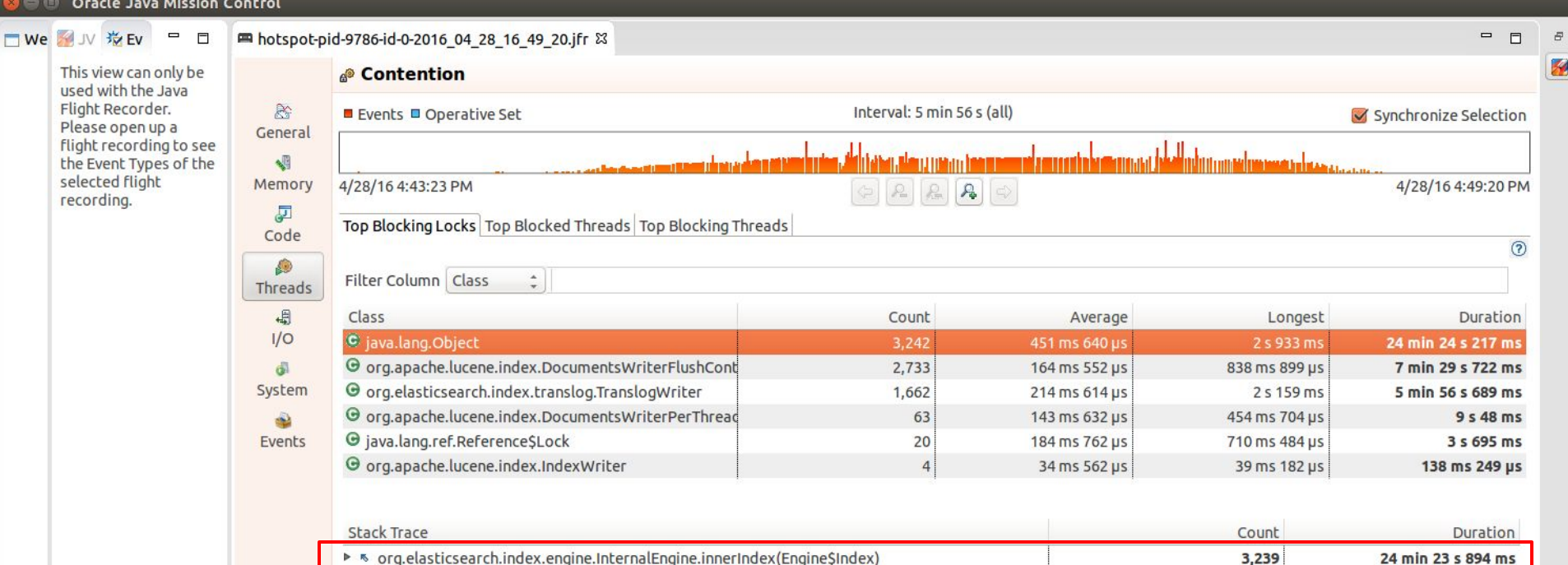

322 ms 341 us

 $\overline{\mathbf{3}}$ 

▶ 5 org.elasticsearch.index.shard.IndexShard.updatePrimaryTerm(long)

## Demo: Contention Profiling

Collision Probability

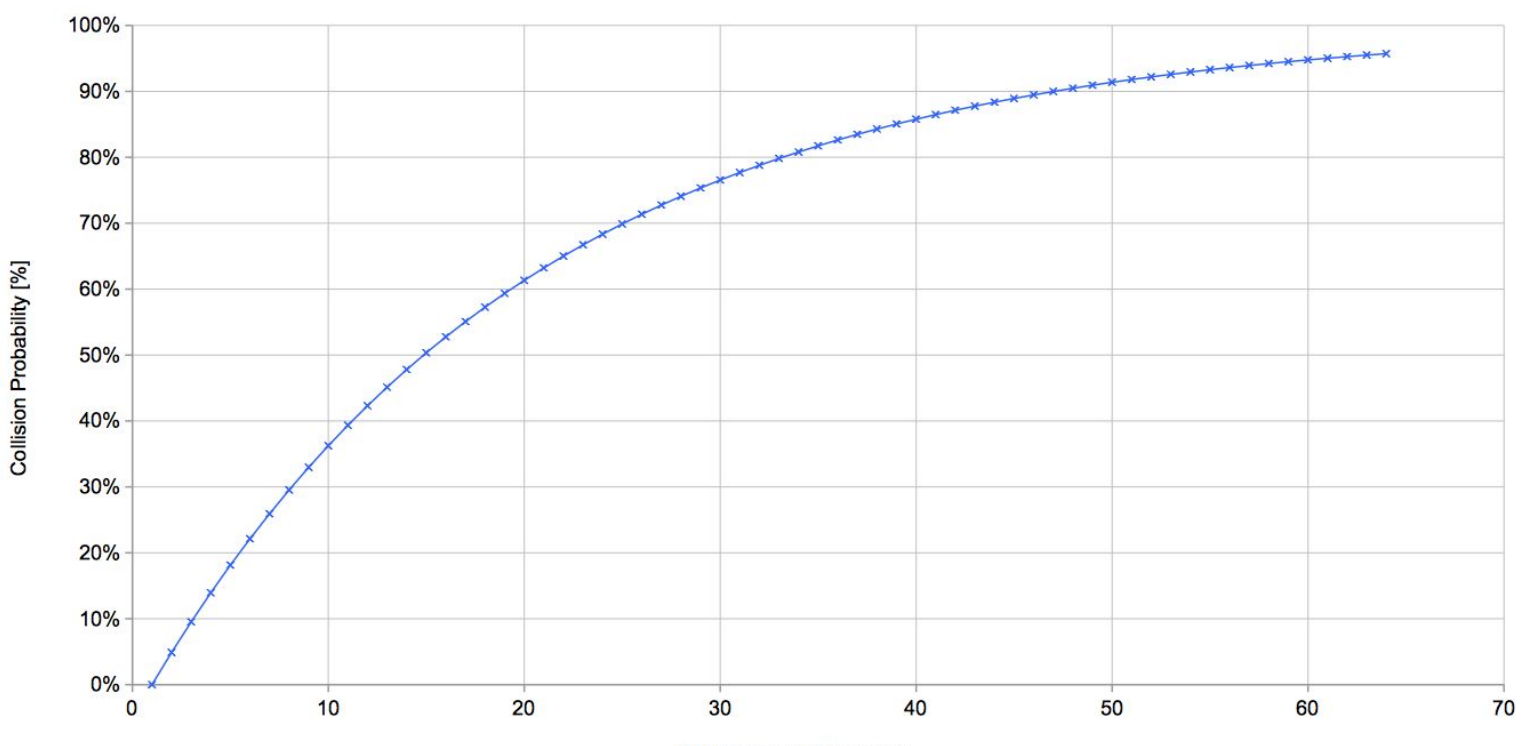

# of Concurrent Requests

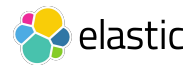

## Demo: Contention Profiling

#### Throughput Comparison

K docs/sec

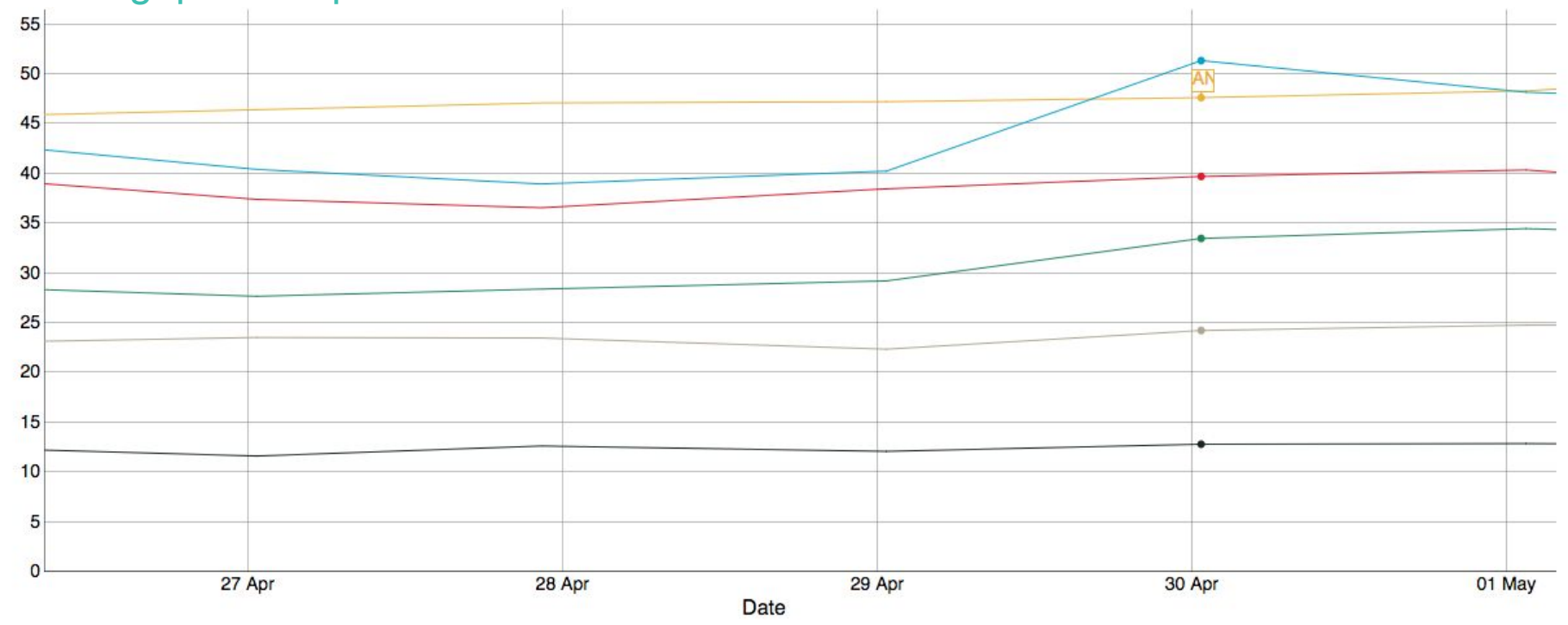

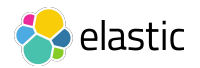

## Demo: Allocation Profiling elastic/elasticsearch#23185

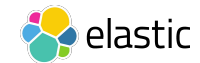

Background:elastic/elasticsearch#23185

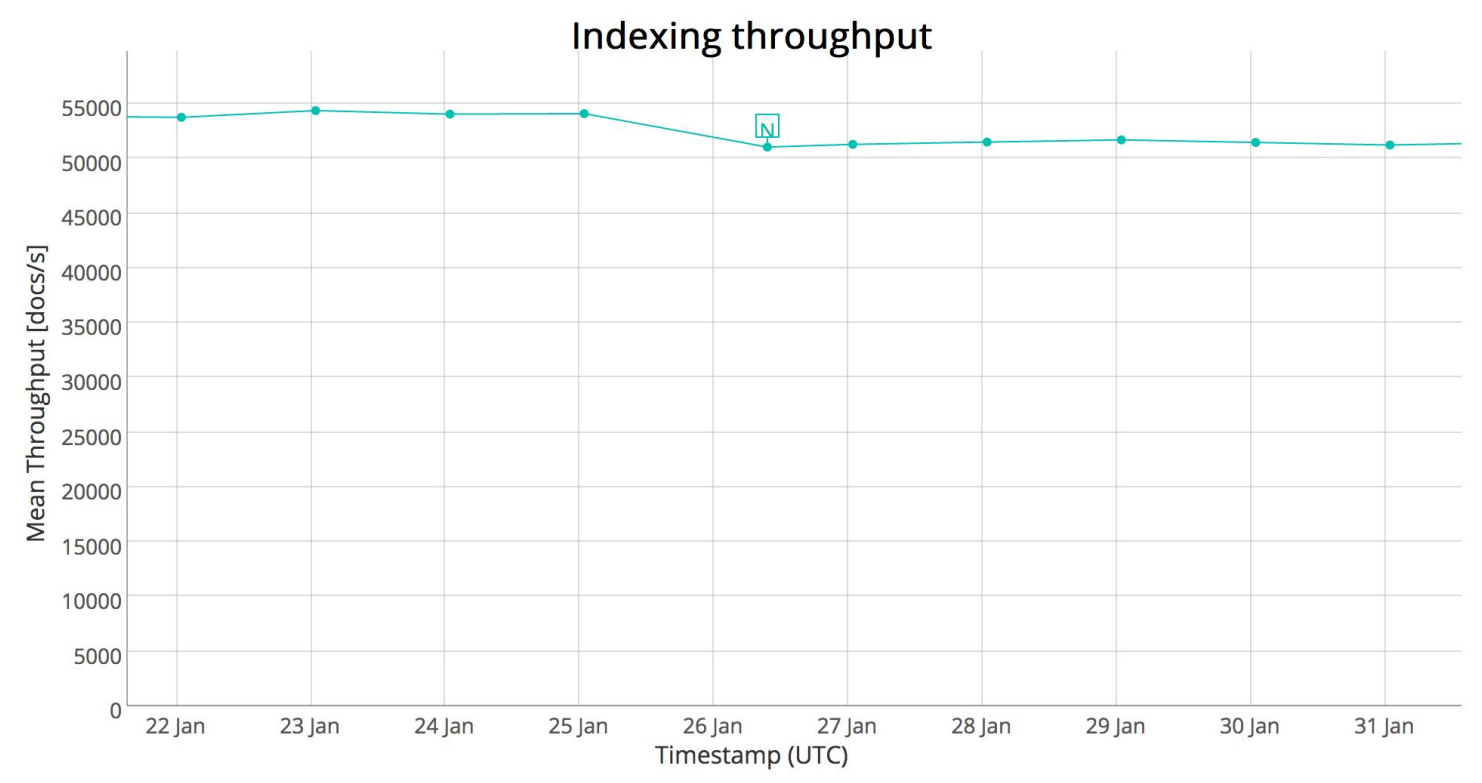

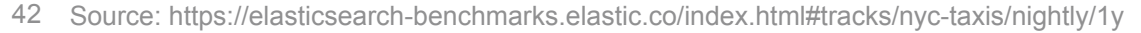

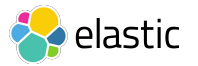

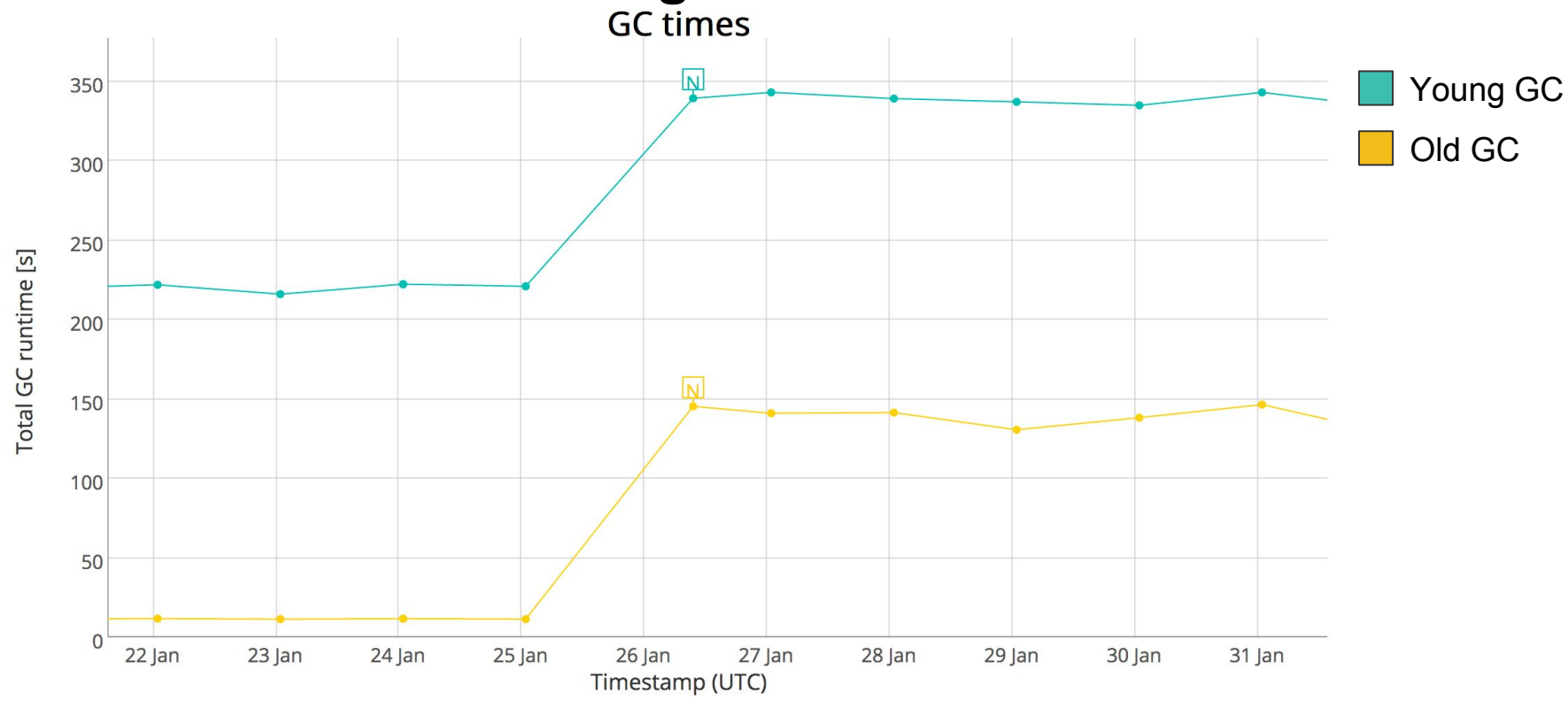

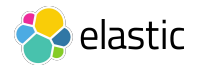

Thread Local Allocation Buffers (TLABs) in the JVM

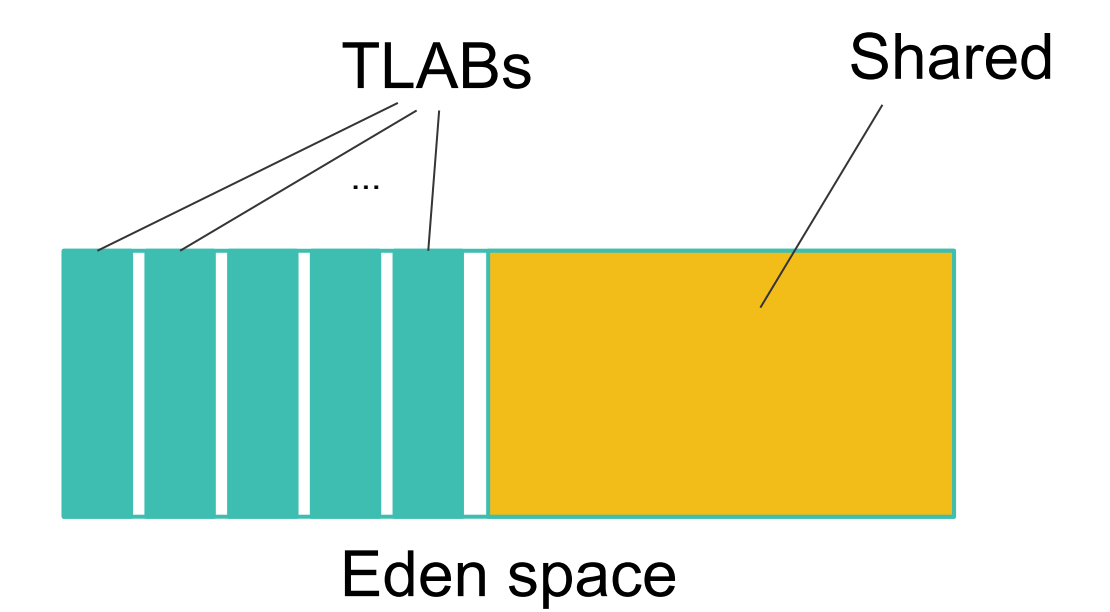

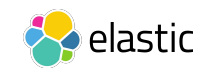

Buffers in Netty

## Many Buffers - One per read

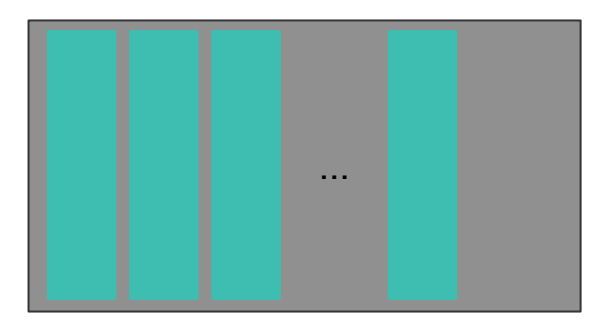

## One HTTP Request

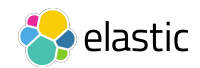

### Demo: Allocation Profiling Problem: MTU

- MTU Loopback: 65536 bytes
- MTU Ethernet: 1500 bytes

### $\rightarrow$  Lower internal buffer sizes

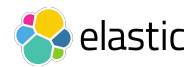

Throughput Comparison

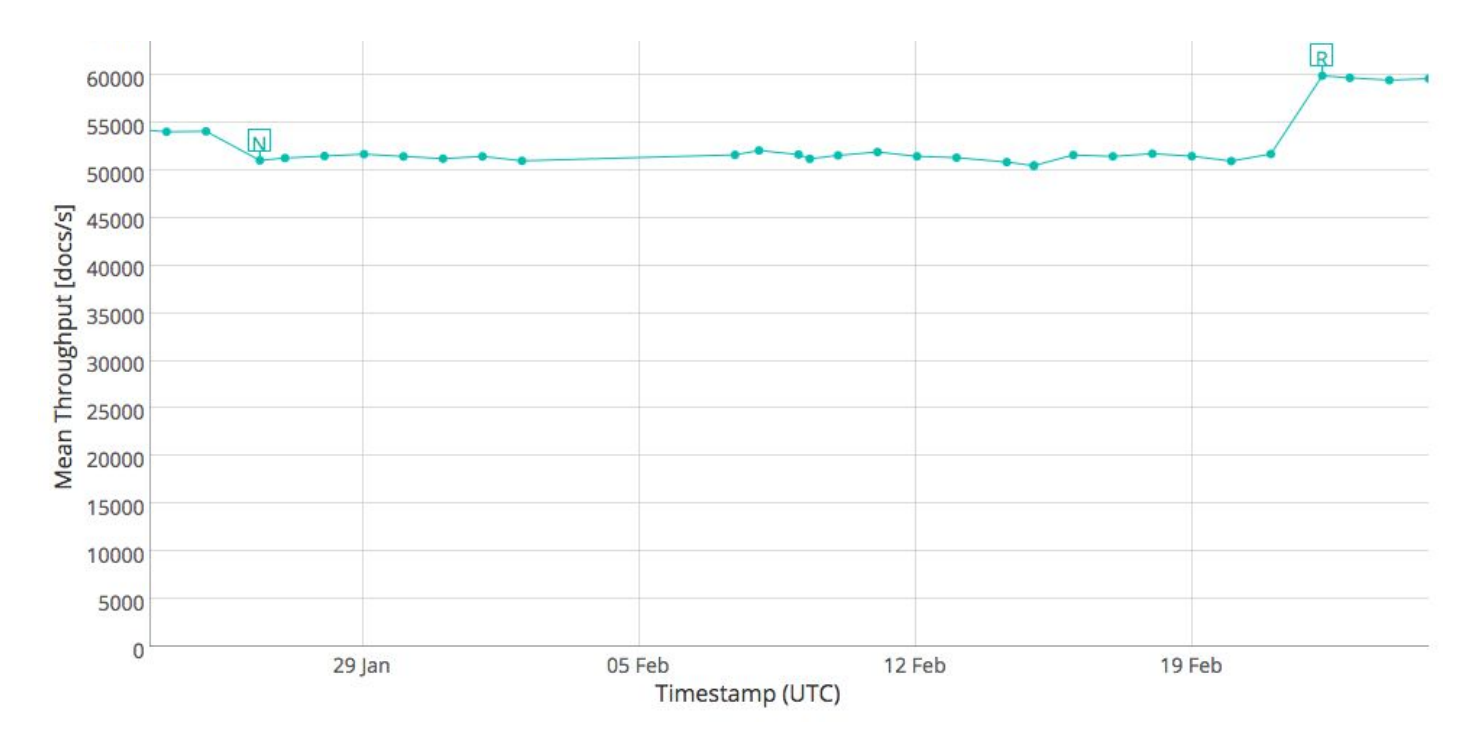

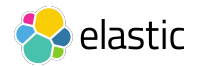

GC Times Comparison

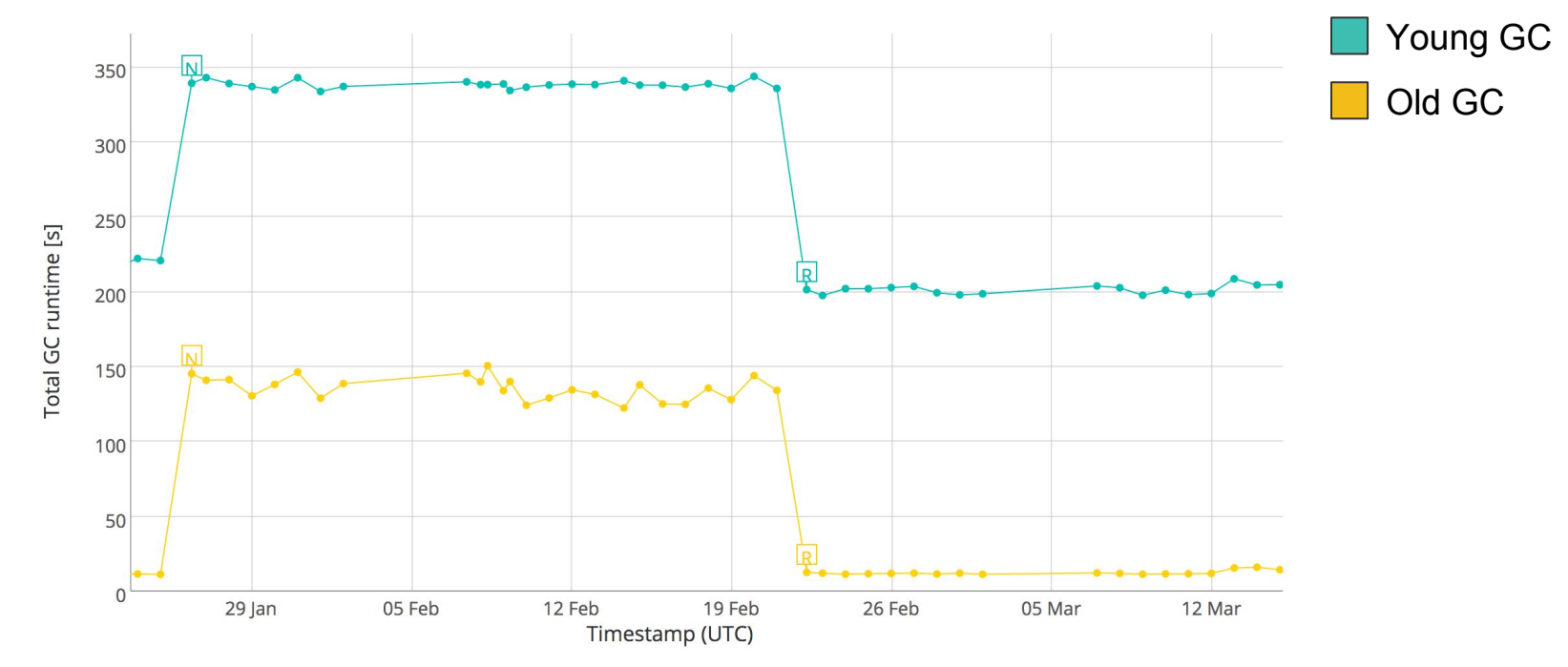

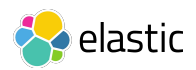

# Summary & Outlook

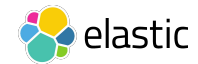

## JFR: A versatile tool

- Commercial extension of Oracle JDK
- Low overhead, customizable profiles
- Profiling and Continuous Mode
- Analyze various performance issues: CPU, Memory, Locking, ...

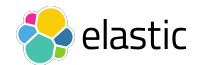

## JFR and JDK 9

- JDK 9 brings a new version of Mission Control
- Flight recording also produced on crashes (e.g. OOME)
- Adds supported APIs
	- ‒Create your own events
	- ‒Parse flight recordings
- More events available

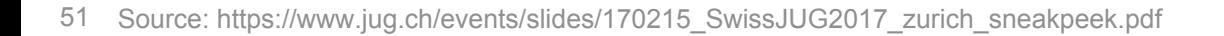

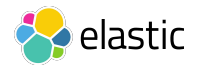

## References and Further Reading

- AsyncGetCallTrace: <http://psy-lob-saw.blogspot.de/2016/06/the-pros-and-cons-of-agct.html>
- Safepoints and Safepoint Bias
	- ‒<http://psy-lob-saw.blogspot.de/2015/12/safepoints.html>
	- ‒<http://psy-lob-saw.blogspot.de/2016/02/why-most-sampling-java-profilers-are.html>
- Flight Recorder Docs: <https://docs.oracle.com/javacomponents/jmc-5-5/jfr-runtime-guide/>
- Generally recommended: <http://hirt.se/>

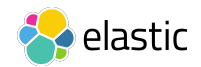

### Slides

<https://daniel.mitterdorfer.name/talks/>

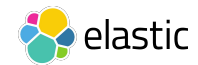

## Image Credits

- [So klein und schon ein flight recorder](https://www.flickr.com/photos/bicyclist/12309368226/) by [Uwe Hauck](https://www.flickr.com/photos/bicyclist/) (used with written permission of the author)
- [Nasa Social February 2017](https://www.flickr.com/photos/nasa2explore/32519902962/) by [Nasa Johnson](https://www.flickr.com/photos/nasa2explore/) (license: [CC BY-NC-ND 2.0](https://creativecommons.org/licenses/by-nc-nd/2.0/))
- [Tyler Greene Dodges Eric Young](https://www.flickr.com/photos/phxwebguy/2995646445/) by [Paul Martinez](https://www.flickr.com/photos/phxwebguy/) (license: [CC BY-NC-ND 2.0](https://creativecommons.org/licenses/by-nc-nd/2.0/))
- IMG 2857 by [John M](https://www.flickr.com/photos/jsmjr/) (license: [CC BY-NC-ND 2.0](https://creativecommons.org/licenses/by-nc-nd/2.0/))
- [Greed](https://www.flickr.com/photos/21561428@N03/5033920181/) by [las initially](https://www.flickr.com/photos/21561428@N03/) (license: [CC BY-NC-ND 2.0\)](https://creativecommons.org/licenses/by-nc-nd/2.0/)
- [IMG\\_9861](https://www.flickr.com/photos/7363531@N05/6818051189/) by [7263255](https://www.flickr.com/photos/7363531@N05/) (license: [CC BY-SA 2.0](https://creativecommons.org/licenses/by-sa/2.0/))
- [2014 Bahrain GP FP3 & Qualifying](https://www.flickr.com/photos/caterhamf1/13646595515/) by [CaterhamF1](https://www.flickr.com/photos/caterhamf1/) (license: [CC BY-NC-ND](https://creativecommons.org/licenses/by-nc-nd/2.0/) [2.0\)](https://creativecommons.org/licenses/by-nc-nd/2.0/)

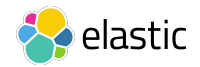

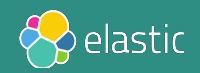